# **RESET BIOS**

AFTER RESETING THE BIOS YOU WILL NEED A COMPUTER KEYBOARD AND A COMPUTER MONITOR TO GET THE SYSTEM RUNNING AGAIN.

HAVE THESE ITEMS BEFORE RESETING YOUR SYSTEM,

TO RESET THE BIOS ON THE SYSTEM YOU MUST MOVE THE 3 PIN JUMPER WHICH IS USUALLY LOCATED NEAR THE LITHIUM BATTERY.

### YELLOW BOARD

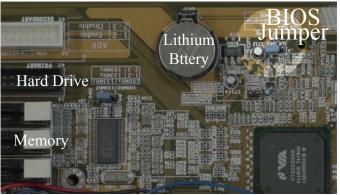

**CLR\_CMOS** 

## RED BOARD

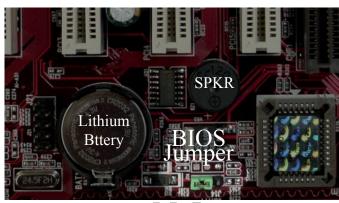

**J14** 

#### WITH THE POWER OFF:

- Move the jumper from its current position (1-2)  $\square$  To the 2-3 postion.  $\square$   $\square$  - Move the jumper back to the 1-2 position.  $\square$   $\square$ 

THE BIOS IS NOW RESET TO FACTORY DEFAULTS.
YOU MUST NOW SET THE BIOS CONFIGURATIONS USING YOUR KEYBOARD AND MONITOR.
CONTINUE ON TO "SETTING BIOS" ON THE NEXT PAGE.

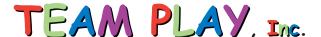

# **SETTING BIOS**

TO SET THE BIOS YOU WILL NEED A COMPUTER KEYBOARD AND A COMPUTER MONITOR.

#### WITH THE POWER OFF:

- CONNECT A COMPUTER KEYBOARD TO THE PURPLE CONNECTOR LOCATED UNDER THE MEGA-JAMMA BOARD.
- REMOVE THE 25PIN CONNECTOR FROM THE VIDEO CARD AND PLUG IN THE COMPUTER MONITOR IN ITS PLACE.
- SHORT THE PWR\_BTN (POWER BUTTON) PINS ON THE MOTHERBOARD, AS SHOWN BELOW, RELEASING THE SHORT WHEN THE SYSTEM TURNS ON.

### YELLOW BOARD

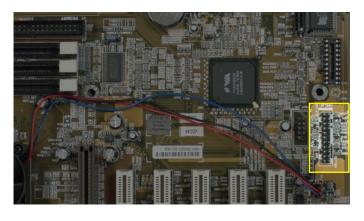

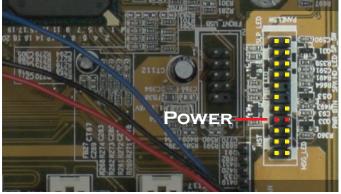

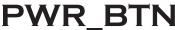

# **RED BOARD**

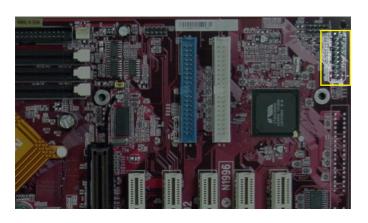

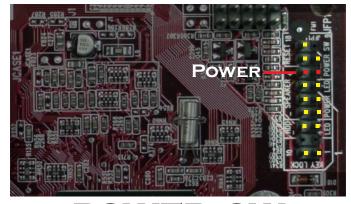

POWER\_SW

- WHEN THE SYSTEM STARTS TO BOOT PRESS THE DEL KEY REPEATEDLY UNTIL THE BIOS SETUP SCREEN APPEARS ON THE MONITOR.
- Using the arrow keys scroll through the menus and set the following options:

STANDARD CMOS FEATURES
DRIVE A: NONE

HALT ON: NO ERRORS

ADVANCED BIOS FEATURES
ANTI-VIRUS PROTECTION: DISABLED
FIRST BOOT DEVICE: HDD-0

INTEGRATED PERIPHERALS
ONBOARD PARALLEL MODE: EPP

POWER MANAGEMENT SETUP VIDEO OFF OPTION: ALWAYS ON STATE AFTER POWER FAILURE: ON

- WHEN FINISHED SELECT "SAVE AND EXIT SETUP".
- THE SYSTEM WILL REBOOT AND YOUR GAME SHOULD APPEAR ON THE COMPUTER MONITOR.
- After the game appears, turn the system off and remove the keyboard and monitor.

  TEAM PLAY. Inc.